# Signal Relay Phidget

# Contents

### 1 GETTING STARTED 2 USING THE REL1000

2.1 Phidget Control Panel

2.1.1 Windows

2.1.2 macOS

2.2 First Look

2.3 Digital Output

#### **3 TECHNICAL DETAILS**

- 3.1 General
- 3.2 Use with an Interface Kit

#### **4 WHAT TO DO NEXT**

# **Getting Started**

Welcome to the REL2002 user guide! In order to get started, make sure you have the following hardware on hand:

- REL2002 Signal Relay Phidget
- VINT Hub (or, any device with a digital output and available 5V supply)
- Phidget cable
- USB cable and computer
- something to use with the REL2002 (e.g. a series circuit)

Next, you will need to connect the pieces:

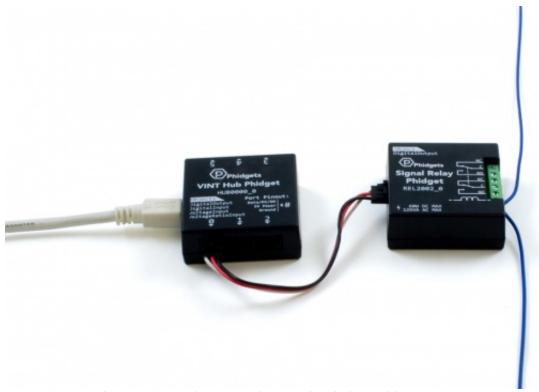

- 1. Connect the REL2002 to the VINT Hub using the Phidget cable.
- 2. Connect the VINT Hub to your computer with a USB cable.
- 3. Connect the circuit to the the "C" and "NO" terminals

Now that you have everything together, let's start using the REL2002!

# Using the REL2002

## Phidget Control Panel

In order to demonstrate the functionality of the REL2002, the Phidget Control Panel running on a Windows machine will be used.

The Phidget Control Panel is available for use on both macOS and Windows machines.

### Windows

menu and search for Phidget Control Panel

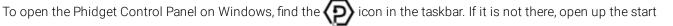

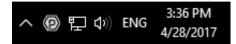

#### mac0S

To open the Phidget Control Panel on macOS, open Finder and navigate to the Phidget Control Panel in the Applications list. Double click on the (P) icon to bring up the Phidget Control Panel.

For more information, take a look at the getting started guide for your operating system:

- Getting started with Windows
- Getting started with macOS

Linux users can follow the getting started with Linux guide and continue reading here for more information about the REL2002.

#### First Look

After plugging the REL2002 into your computer and opening the Phidget Control Panel, you will see something like this:

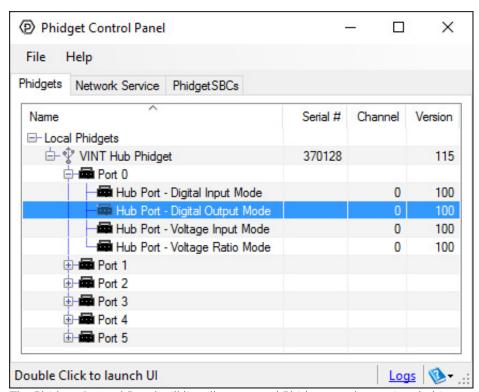

The Phidget Control Panel will list all connected Phidgets and associated objects, as well as the following information:

- **Serial number:** allows you to differentiate between similar Phidgets.
- Channel: allows you to differentiate between similar objects on a Phidget.
- Version number: corresponds to the firmware version your Phidget is running. If your Phidget is listed in red, your firmware is out of date. Update the firmware by double-clicking the entry.

The Phidget Control Panel can also be used to test your device. Double-clicking on an object will open an example.

# Digital Output

Double-click on a Digital Output object in order to run the example:

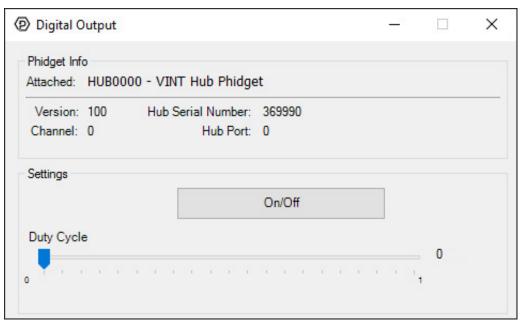

General information about the selected object will be displayed at the top of the window. You can also experiment with the following functionality:

- Toggle the state of the digital output by pressing the button.
- Note: the REL2002 is not designed to be used with Duty Cycle.

# **Technical Details**

#### General

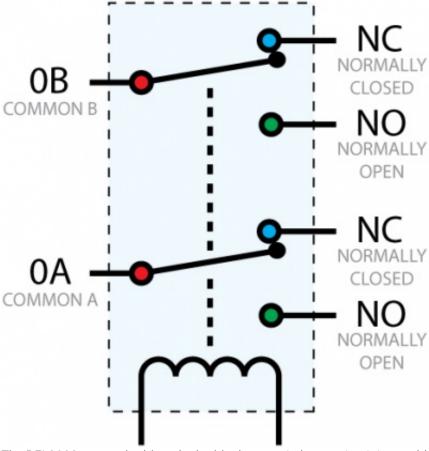

The REL2002 uses a double-pole double-throw switch, meaning it is capable of switching two circuits at once between two terminals each, as illustrated by the image on the right.

A relay is an electrically-controlled switch. For more information about how mechanical relays work and how to use them, check the Mechanical Relay Primer.

#### Use with an Interface Kit

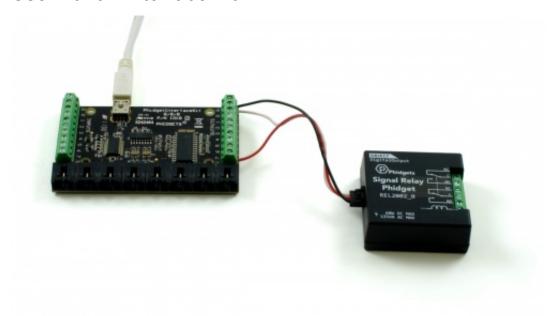

In addition to plugging directly into VINT ports, the REL2002 relay can be used with Interface Kits that have a Digital Output and 5V supply (like the 1018).

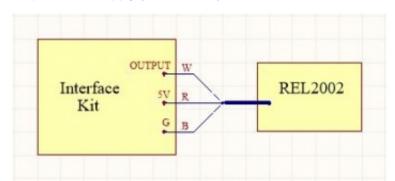

To connect the REL2002 to the Interface Kit, cut one end off a Phidget Cable. Connect the red and black wires to the 5V and G terminals of the Interface Kit, respectively, and the white wire to the OUTPUT terminal you want to control the relay. Plug the end that still has a connector into the REL2002.

To control the relay, open the DigitalOutput object for the channel the white wire is connected to. Setting the output state TRUE or FALSE will set the state of the relay.

# What to do Next

- Software Overview Find your preferred programming language here to learn how to write your own code with Phidgets!
- General Phidget Programming Read this general guide to the various aspects of programming with Phidgets. Learn how to log data into a spreadsheet, use Phidgets over the network, and much more.
- Phidget22 API The API is a universal library of all functions and definitions for programming with Phidgets. Just select your language and device and it'll give you a complete list of all properties, methods, events, and enumerations that are at your disposal.